# **Statistics Functions**

The HP-11C calculator provides functions to perform one or two variable statistical calculations. The data samples are entered into the calculator using the **[∑+]** key, which automatically calculates statistics sums and store them in the Storage Registers from 0 to 5 (called the "Statistics Registers"):

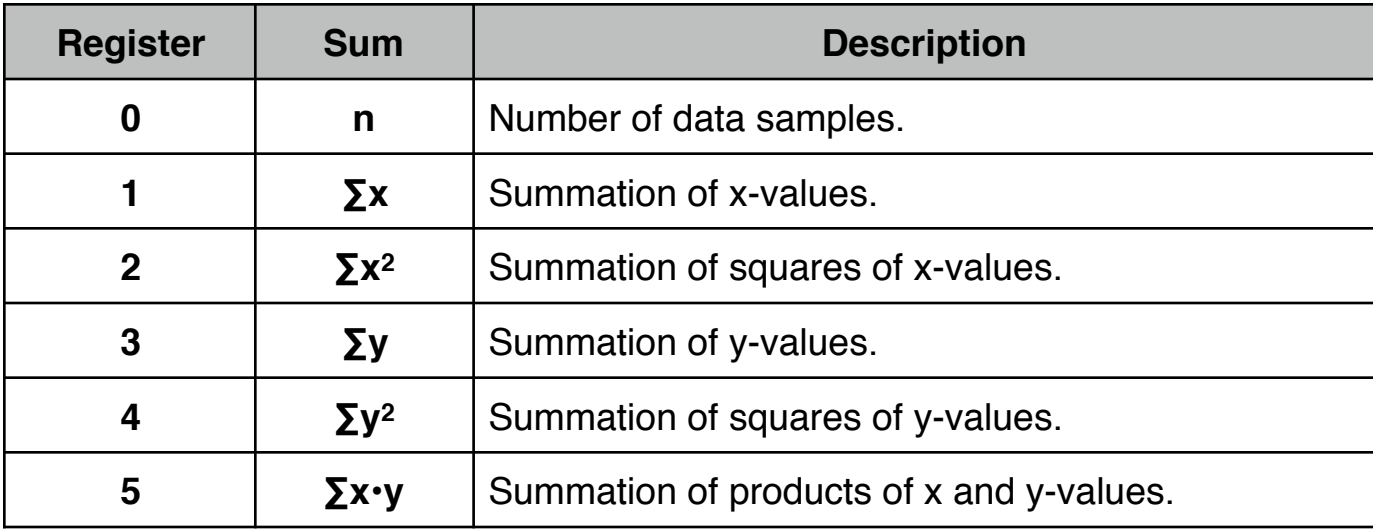

## **One Variable Statistics**

In <u>one-variable</u> statistical calculations, enter each data point (the "X-value") by keying in the X-value and pressing **[∑+]**.

Each time you press **[∑+]** the calculator does the following:

- Adds 1 to the number in  $R_0$  and displays the number of samples entered.
- The X-value is added to the number in  $R_1$ .
- The square of the X-value is added to  $R_2$ .

### **Two Variable Statistics**

In two-variable statistical calculations, enter each data pair (the "X and Y-values") by typing the Y-value into the display, pressing **[ENTER]**, then type in the X-value and finally press **[∑+]**.

Each time you press **[∑+]** the calculator does the following:

- Adds 1 to the number in  $R_0$  and displays the number of samples entered.
- The X-value is added to the number in  $R_1$ .
- The square of the X-value is added to  $R_2$ .
- The Y-value is added to the number in  $R_3$ .
- The square of the Y-value is added to R<sub>4</sub>.
- The product of the X and Y-values is added to  $R_5$ .

The Calculator's functions involved in the statistics calculations are:

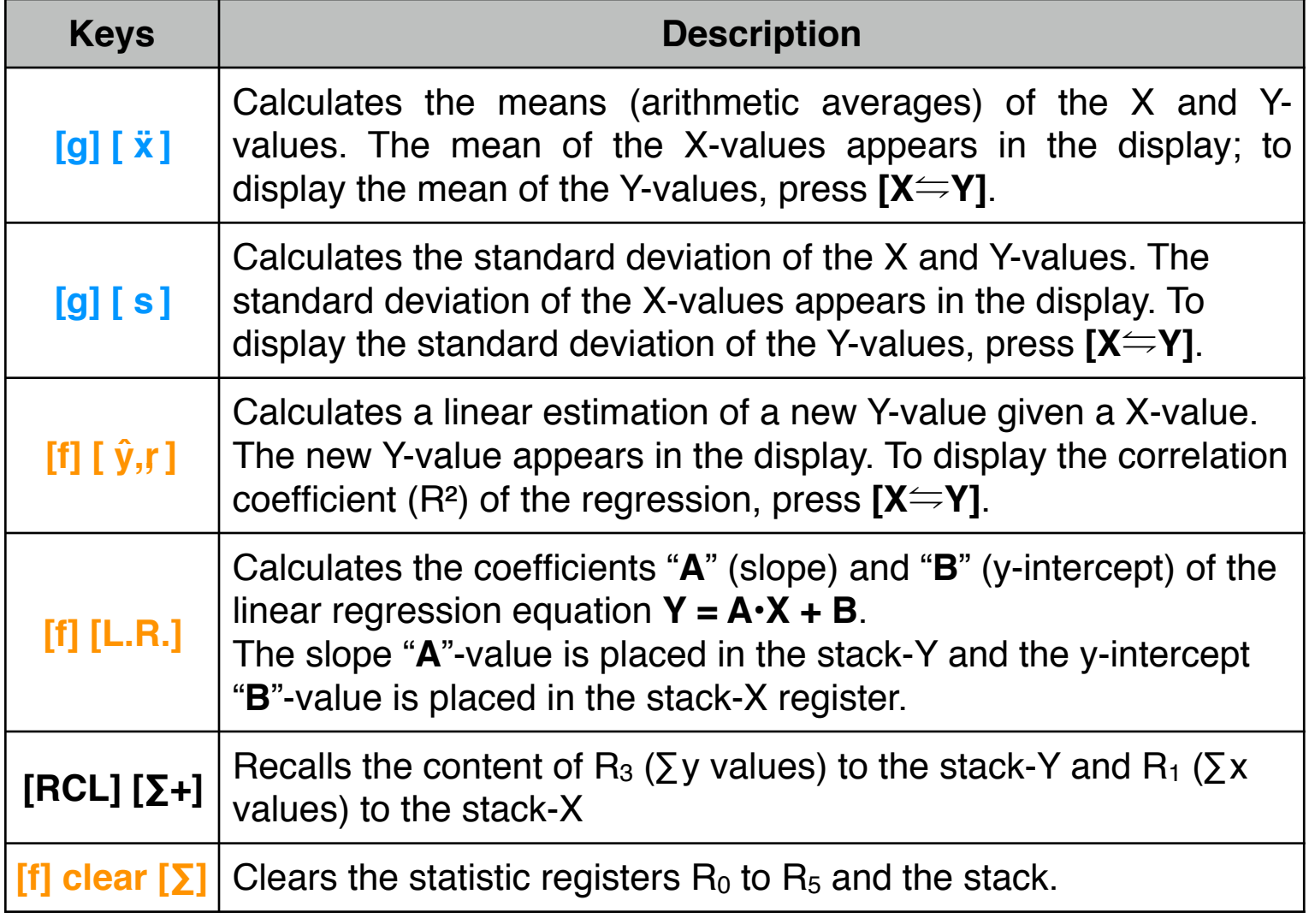

#### **Correcting Accumulated Statistics:**

If the data was entered incorrectly, the accumulated statistics can easily be corrected. Simply key in the incorrect data point or data pair again and press **[g] [∑-]** to subtract the incorrect data from the statistic registers. Then enter the correct data point or data pair and press **[∑+]**. Each time you press **[g] [∑-]** the calculator does the following:

- Subtracts 1 from the number in  $R_0$  displaying the new number of samples.
- The x-value is subtracted from the number in  $R_1$ .
- The square of the x-value is subtracted from  $R_2$ .
- The y-value is subtracted from the number in  $R_3$ .
- The square of the y-value is subtracted from  $R<sub>4</sub>$ .
- The product of the x and y-values is subtracted from  $R_5$ .

### **Example of Statistic Calculations**

Enter the following data samples :

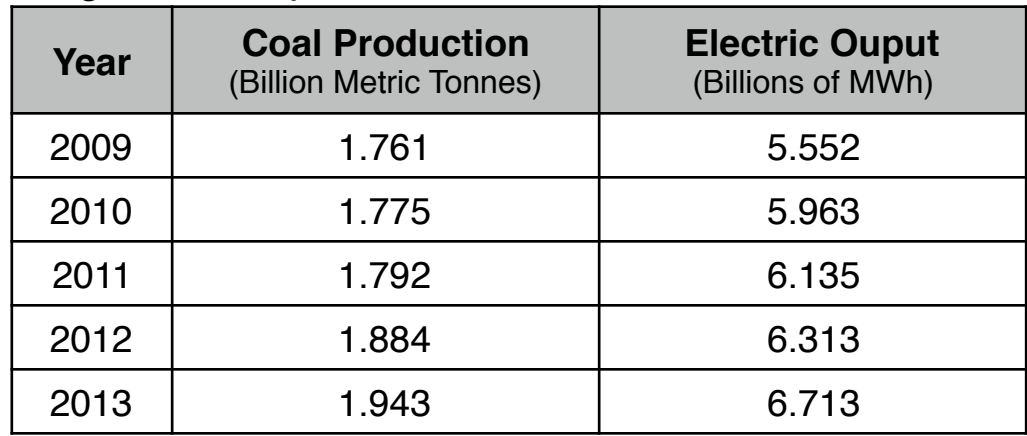

Solution:

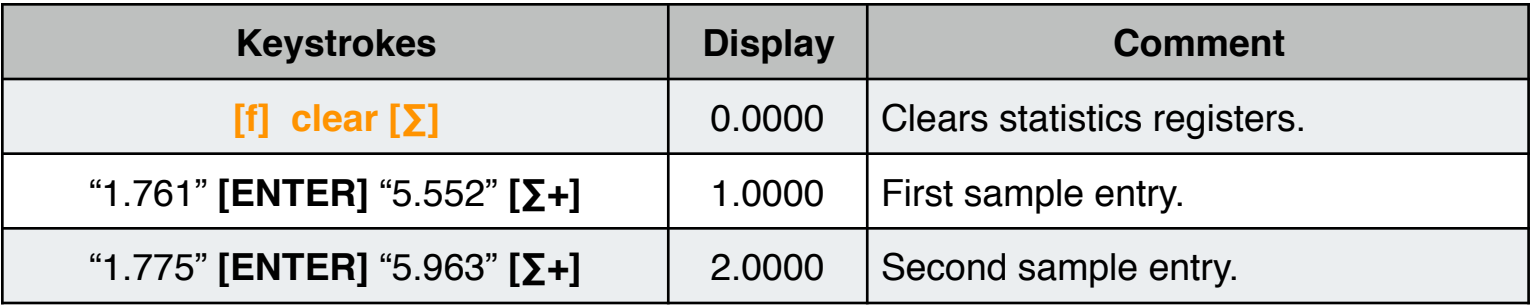

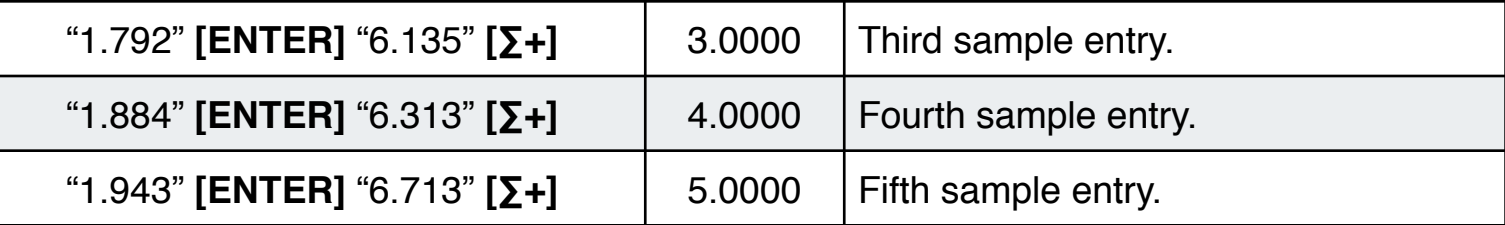

Based on the data entered, do the following:

- Calculate the accumulated statistics of the data
- Correct the "1.943, 6.713" data pair to "1.946, 6.713"
- Calculate the Mean of the corrected data.
- Calculate the Standard Deviation of the corrected data.
- Perform a Linear Regression and obtain the equation that relate the coal production with the electricity output.
- Estimate the coal production for an energy output of 7.1417

Keystrokes to find the accumulated statistics :

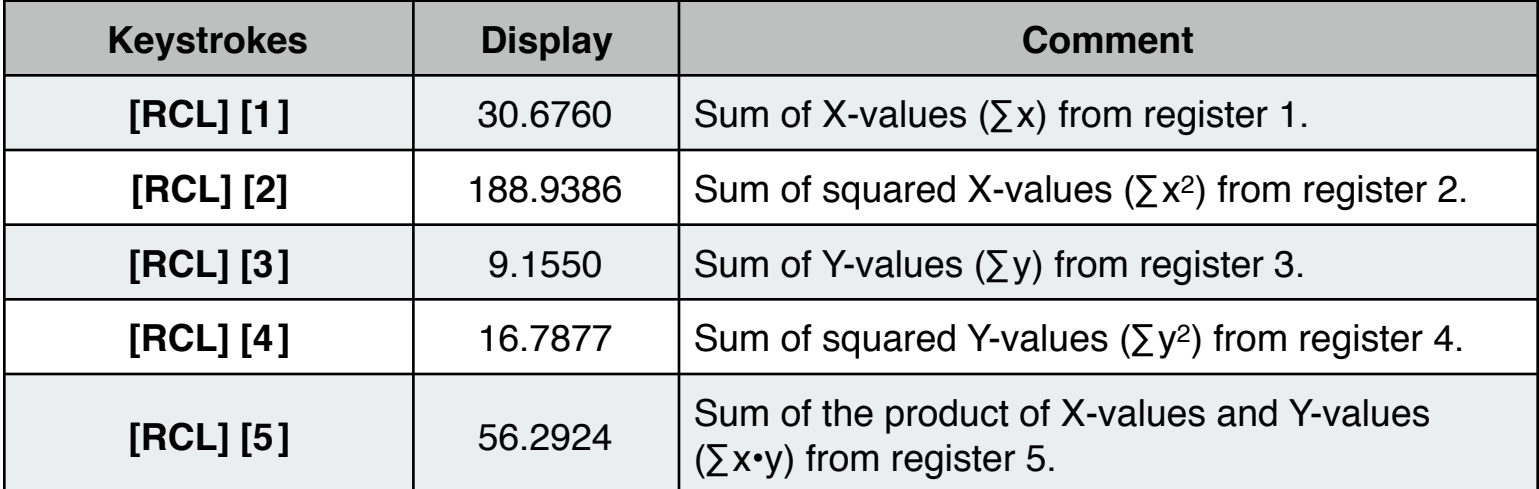

Keystrokes to correct the data and calculate the mean and standard deviation :

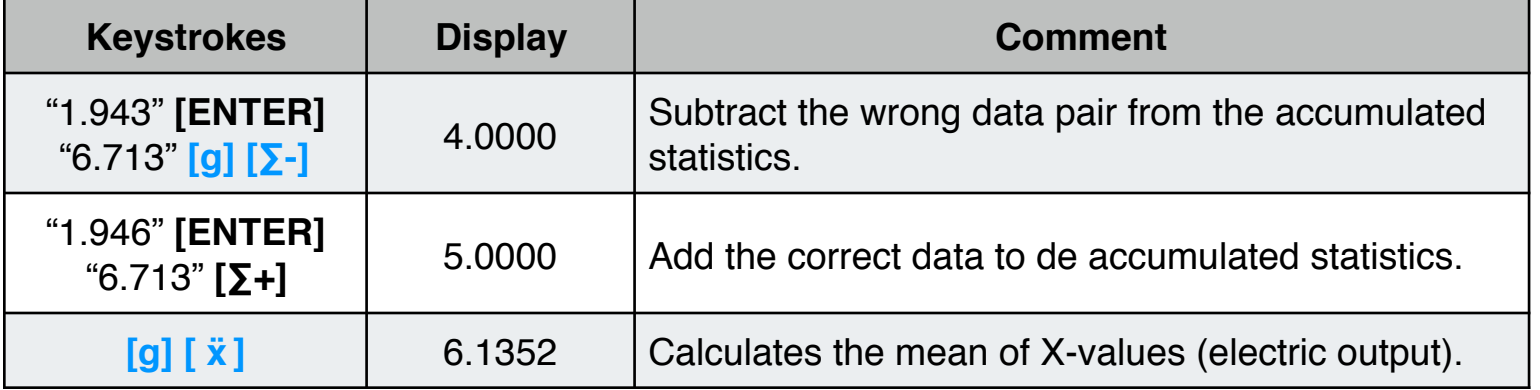

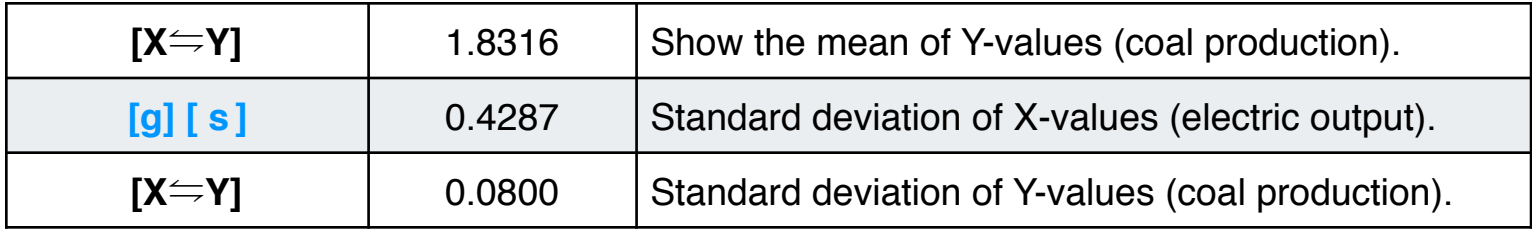

Keystrokes to get the linear regression and do the estimation :

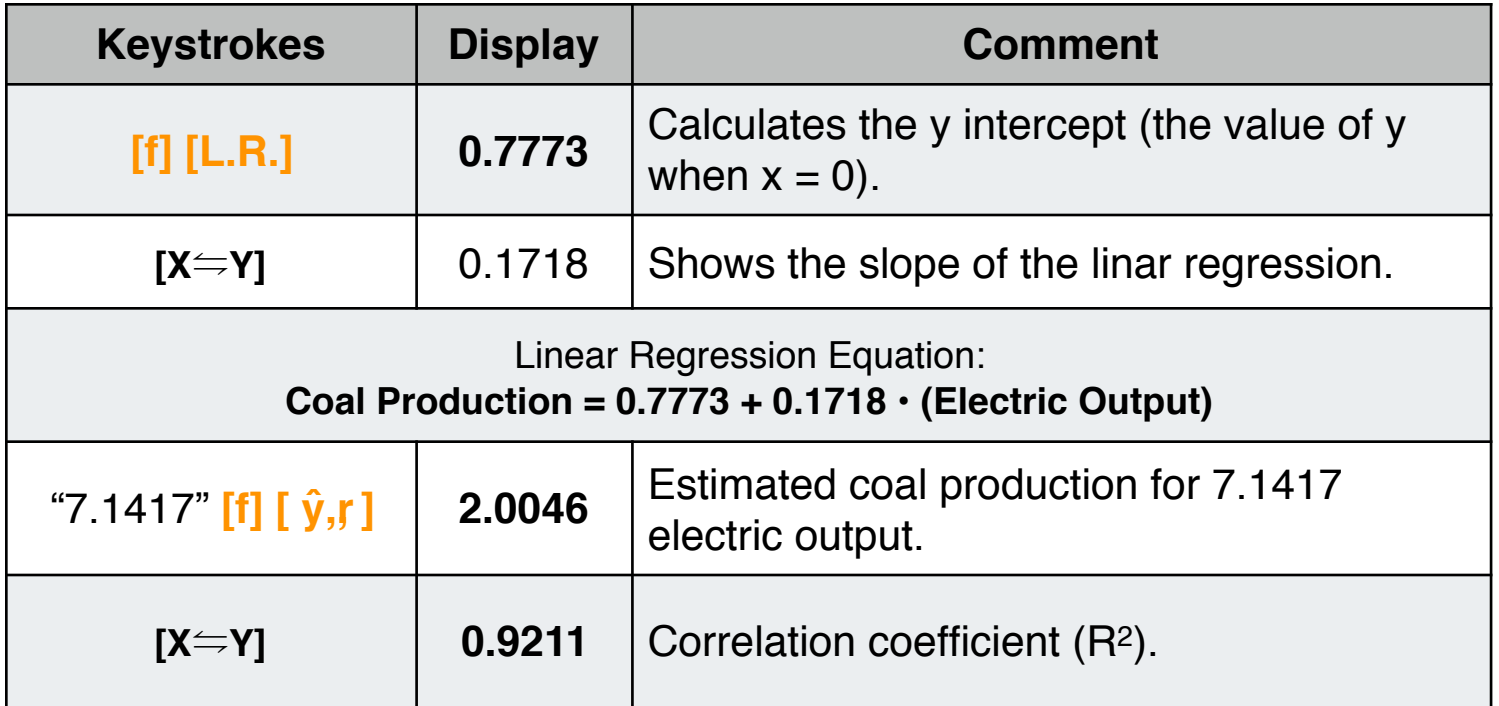

**As a special feature, the RLM-11CX calculators have a convenient tool to create and edit statistical X,Y data samples. To show it, press the OPT key, and in the "2) Statistics:" section, touch the "Input X,Y Data", or in the "6) Utilities:" section, touch the "X,Y Data Editor".**

**After a X,Y data list is created with the above tools, you can use specific menu in section "2) Statistics:" to perform advanced statistics calculations and curve fitting models.**